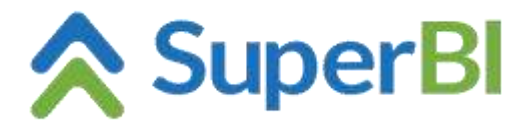

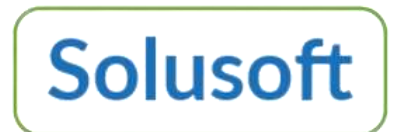

## **Dica técnica 15 - Alteração de porta do SuperBI (IIS)**

Por padrão, o SuperBI é instalado como um novo website na porta 81 (apesar de a porta padrão do protocolo http ser a porta 80, o ISS não permite mais de um site na mesma porta sem configurar um "Host name" diferente, com alias, p. ex.) por isso escolhemos a porta 81. Para usar a porta 80, certifique-se de que os demais sites tenham outra porta ou que possuam "Host name" configurado.

Para altera a porta no IIS, selecione o SuperBI depois clique em Associações/Bindings...

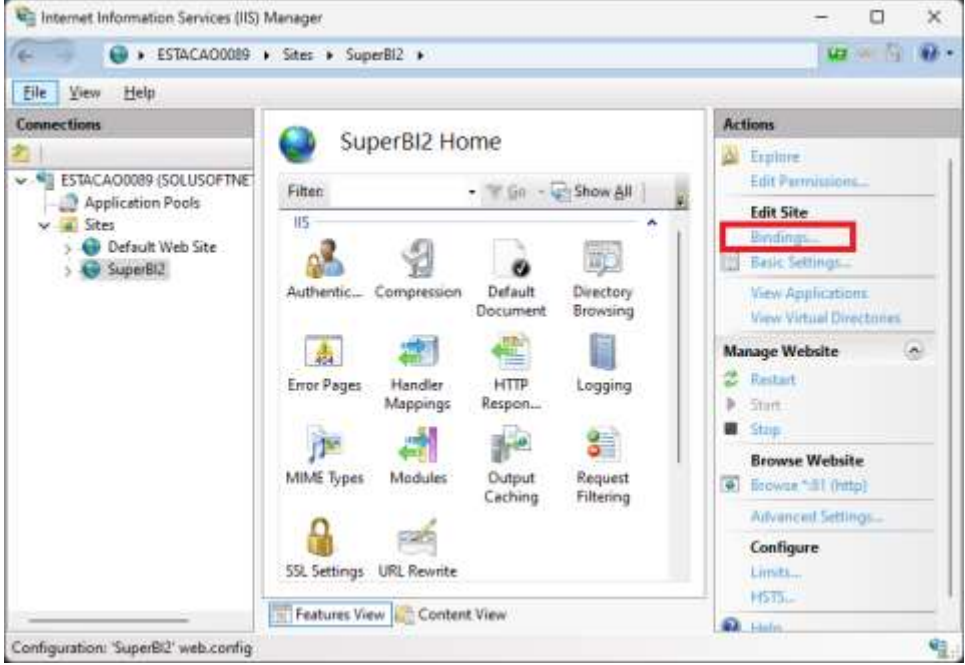

Na tela seguinte selecione a linha com o protocolo http e porta 81 clique em Editar/Edit.

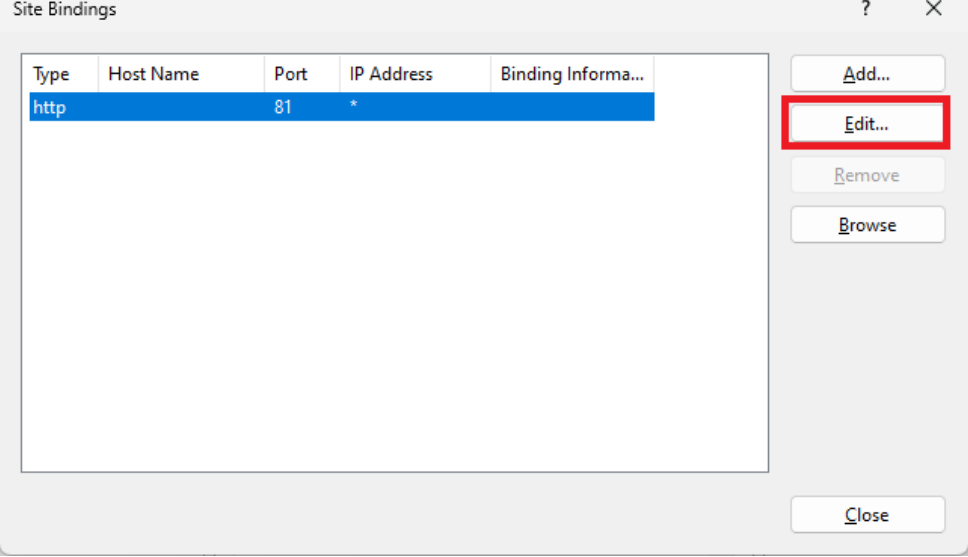

**www.superbi.com.br**

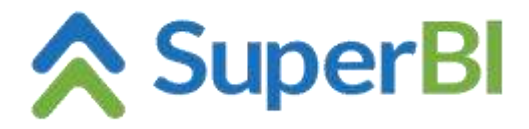

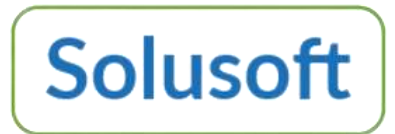

## Altere a Porta/Port de 81 para 80 e clique em OK.

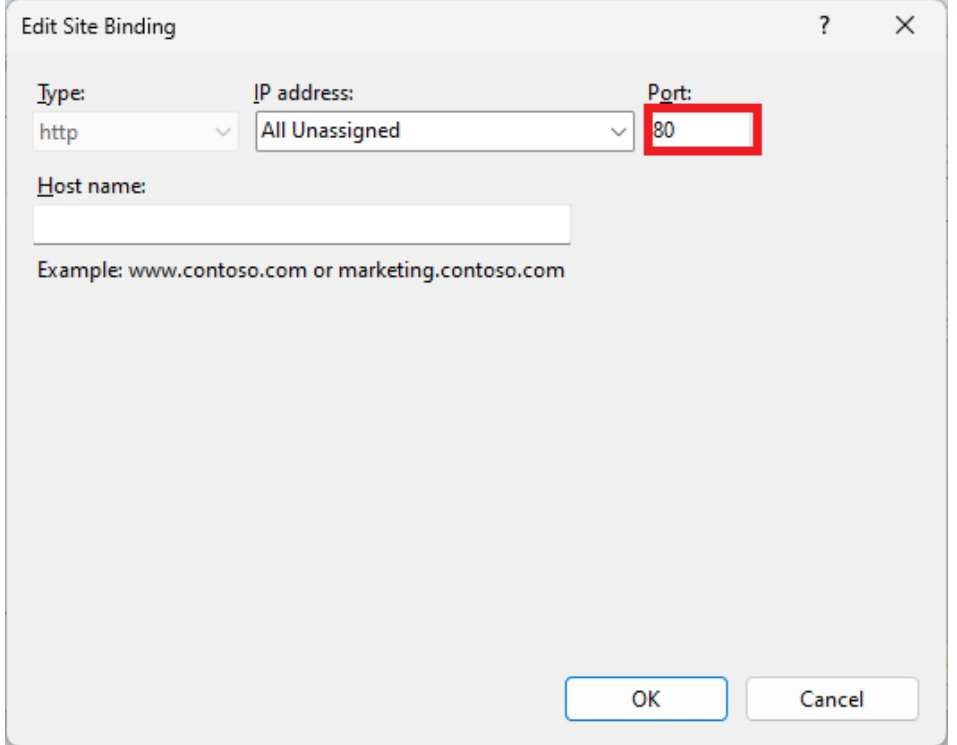

Após as alterações no IIS, para que o SuperBI funcione sem nenhum problema é necessário alterar o arquivo "appsettings.json" localizado na pasta de instalação (por padrão "c:\inetpub\wwwroot\SuperBI2"). Altere as linhas com o endereço: ["http://localhost:81/](http://localhost:81/)..." para ["http://localhost:80/](http://localhost/)..." ou a nova porta definida no IIS. Caso seja definido como 80, essa informação (porta) pode ser removida do arquivo de configuração (ex.: "http://localhost/...").

Faça o mesmo para o arquivo "appsettings.json", que está na subpasta "\SuperBI\wwwroot\" (por padrão "c:\inetpub\wwwroot\SuperBI2\SuperBI\wwwroot\").

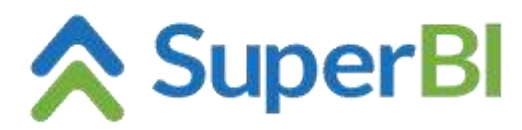

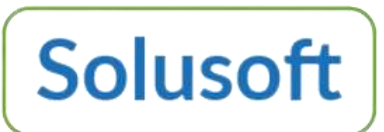

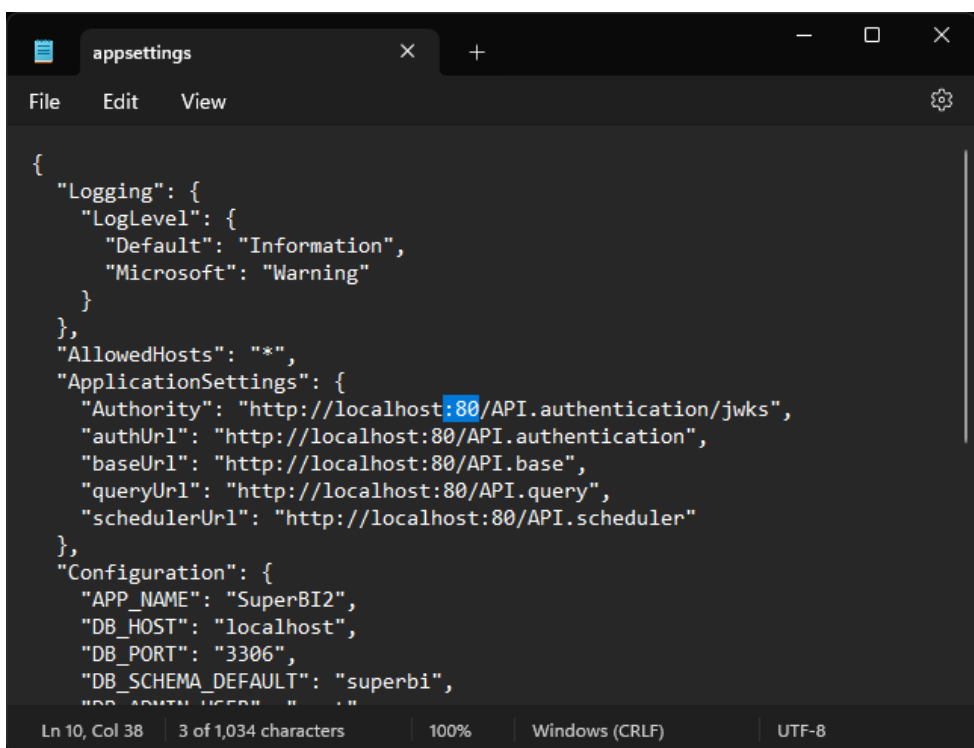

Para que todas as alterações tenham efeito reinicie o IIS.